# Interface

**Lorain County Computer Users Group** 

www.LCCUG.com info@LCCUG.com

Volume 30 Number 3 March 2018

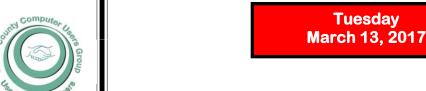

## Interesting Websites, Questions & Answers

Habbd

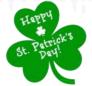

Ву

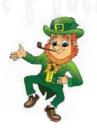

Edie Lewandowski obituary Pg.5

Pictures of Edie Lewan-

2018 Inside This Issue

Pg.2

President's Letter
LCCUG Officers

Minutes

dowski

Classes & Workshop Pg.6

Use These Call Blacking Tactics Pg.7

Genealogy Pg.8

Use Speech Control Pg.9

Ask Leo Pg. 10

Windows 10 Start Menu Pg. 11

\_

Pg.11

I Wuz Hacked Pg.12

OGS News

Interesting Internet Finds

Pg.1

Our New Location Map Pg.14

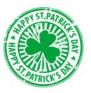

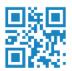

## **RAFFLE ITEMS**

Mystery Prize: Be there to find out

## Come learn with us!

The Lorain County Computer Users Group P.O. Box 792 Amherst, Ohio 44001 Phone: 440-363-1232

© Lorain County Computer Users Group © 2017

## **New Meetings Now Held at LCCC**

LCCC Community Learning Center at Lorain High School

2600 Ashland Ave. Lorain, Ohio

Doors will open at 6:00 PM, program starts at 6:30 PM

## A Word From Our President

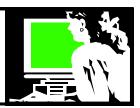

We had a great turnout for our February meeting. Bruce Brockman, the President of the NE-OPC users group, gave us a presentation on searching online. From comments made, it seems everyone found it useful. I know I learned several things.

Here is a link to the presentation.... This will enable those who weren't able to attend a chance to review his program. Even if you were there, you will want to be reminded of the links he shared:

http://lccug.com/links/

This will take you to Bruce's PowerPoint complete with links to any website he shared. Also at that webpage there is info to previous presentations and important information that we wanted to share on various subjects.

Give yourself a treat and explore Bruce's presentation and make yourself aware of some of the other information that is posted there.

I want to remind members of a resource provided by the APCUG organization that our club belongs to. This group shares videos that can be useful to us on YouTube. https://www.youtube.com/user/APCUGVideos/videos

Some of the subjects covered there are:

- •Some examples are VPN the importance of having one
- Google Photos
- •Chromebooks
- Home automation
- Computer backups
- And many more...

Our March meeting will cover some favorite websites and we will do Questions and Answers. This is always a fun evening! Join us at our March 13 meeting!

Sandra Ruth
LCCUG President

## LCCUG Officers For 2018

| President                  | Sandee Ruth president@lccug.com          |
|----------------------------|------------------------------------------|
| Vice President             | Carole Doerr<br>vp-programs@lccug.com    |
| Secretary                  | Don Hall<br>secretary@lccug.com          |
| Treasurer                  | Micky Knickman<br>treasurer@lccug.com    |
| Newsletter<br>Editor       | Pam Rihel<br>newsletter@lccug.com        |
| Web Page Editor            | Richard Barnett<br>webpage@lccug.com     |
| Statutory Agent            | Sandra Ruth<br>statutory_agent@lccug.com |
| Director of<br>Membership  | Dennis Smith membership@lccug.com        |
| Director of<br>Advertising | Richard Barnett<br>advertising@lccug.com |
| Director of<br>Education   | Neil Higgins<br>education@lccug.com      |

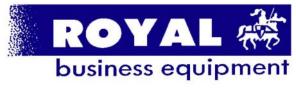

365-2288 - Elyria

1-800-238-8973 - USA

591 Cleveland Street Elyria, Ohio 44035

- \* COMPUTER REPAIR
- \* PRINTERS & SUPPLIES
- \* Upgrades
- \* CUSTOM PC'S & LAPTOPS
  \* CALL FOR BEST PRICES
- \* EDUCATION DISCOUNTS
- \* EDUCATION DISCOUNTS \* LCD MONITORS & TVS

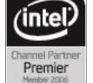

Shop at www.ROYALBUSINESS.com and save \$\$\$

Financing Available - 90 days same as cash

Volume 30 Issue 3| Page 2

March 2018 | Interface

## Tuesday March13, 2018

## Interesting Websites, Questions & Answers

## Interesting Websites, Questions & Answers

Ву

This months meeting will be all about interesting websites, sites you might be interested in, also there will be a question and answer session.

If you have a special website you would like to show our group, please feel free to bring it along.

Write down any questions you might like answered and the officers will do the best they can to answer them for you. Bring a friend along with you so they can learn about out club.

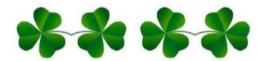

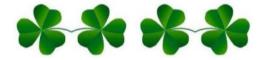

### Attention! Attention! Attention!

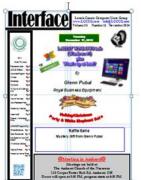

Now you can get a 5 year membership subscription to LCCUG for only \$75.00.

This is a savings of \$50.00. Can't beat this price.

So talk to Micky Knickman our Treasurer and get started on your 5 year membership today.

Don't wait until this great offer disappears.

Sign-up today...

## **WE HAVE MOVED**

Lorain High School / LCCC 2600 Ashland Ave. Lorain 44052

Directions on back of newsletter

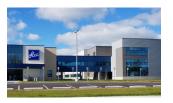

## MEETING CANCELLATION NOTICE

When a meeting is cancelled, the notification will be on our Websites and emails will be sent out to our members.

Our Websites are: www.lccug.com/members

If you think the weather is too bad to drive in then don't try to come to a meeting that may already be cancelled. Please check your email boxes and our websites.

Thank You

## Class Ideas?

Neil needs your input into what classes you would like him to present to our members.

Please tell Neil or one of the other officers what you would like to learn and we will be happy to hold classes on your subject./subjects.

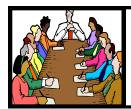

## Executive Board Meeting Minutes

## FEBRUARY 6, 2018 No Minutes for this month More pictures of Edith C. Lewandowski

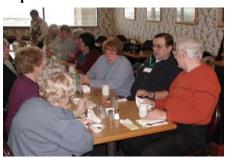

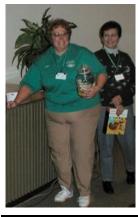

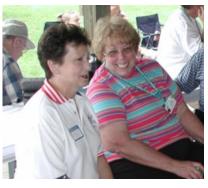

#### **MEMBERSHIP WITH LCCUG:**

Yearly dues are \$25.00. For more information contact:

Dennis Smith

Director of Membership,

membership@lccug.com.

Directions to Meetings:
A map and directions to our meetings can be found on our Members' web page:

www.lccug.com/members. Just click on the link "Meeting Locations & Directions"

## Computer Club News

Don't Forget to Bring in Your Used Ink Cartridges

LCCUG is collecting empty ink cartridges. Recycle & Help Our Club, Too!

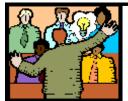

## General Meeting Minutes

### **FEBRUARY 13, 2018**

President Sandee Ruth called the meeting to order. A motion to accept the minutes as shown in the February issue of the *INTERFACE* was made by Pam Rihel seconded by Ron Dix. Motion passed.

Sandee mentioned next month's program will be "FAVORITE WEBSITES" with members participating in questions and answers.

She also asked members to turn in their used ink cartridges.

Bruce Brockman presented his program "Searching The Internet.."

He started using computers in 1986 and when on the internet goes by the rule "Trust But Verify". He then presented the many websites he trusts for gathering information.

A PDF Document of his presentation is available on the LCCUG members page under the link "Presentations Web links & Useful Info".

The Attendance Raffle was won by Cliff Salisbury, the Rollover Raffle by Bob Butler an the Software / Hardware Raffle by Mary Butler.

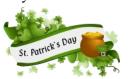

## LCCUG Members Page

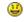

Don't forget to check the Members' page for up-to-date information about programs & events:

http://www.lccug.com/members

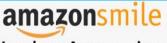

You shop. Amazon gives.

Thinking of shopping with Amazon? Well you can now go to our lccug.com website and just click on the amazonsmile link and start shopping.

Our club gets rewarded for any items purchased from our website. So the more you buy the better it is for our club. SO START SHOPPING.

Volume 30 Issue 3| Page 4 March 2018 | Interface

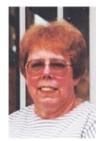

## Edith C. Lewandowski

Edith C. Lewandowski, 77, of Lorain passed away on Thursday, February 15, 2018 at Amherst Manor Nursing Home. She was born on November 22, 1940 in Metamora, Ohio to John and Mildred Audrey (nee Coppus) Tripp.

Edith graduated from Metamora High School in 1958. Upon her high school graduation she went on to further her education at Defiance College, graduating in 1962, earning her Bachelor Degree with a major in Math and a minor in Physical Education. Edith was the recipient of the Athlete of the Year at Defiance College.

Edith began her career as a Physical Education Teacher at Admiral King High School in 1962, retiring in 1994 after 32 years of teaching. While teaching at the High School she also coached the Volleyball, Basketball, Bowling, Track, Softball and Cheerleading Teams.

She belonged to the Lorain County Computer Users Group, Member of the Marketeers, and the Lorain Education Association Retirees.

Edith loved knitting, traveling, computers, gardening, and cooking.

She is survived by her husband of 49 years, Stanley A. Lewandowski; siblings, James (Jo)Tripp, Gerald (Jerry) Tripp, Susan (Jon)Howard, Mary (Bob) Schornstheimer, Merlyn (Veronica) Tripp, Robert (Martha) Tripp, Richard Tripp, Patricia (AJ) Tripp-Addison, and Timothy Tripp; sister-in-law, Marcia Lewandowski; brother-in-law, Richard (VeraLee) Lewandowski; and many nieces, nephews, great-nieces and great-nephews.

Edith was preceded in death by her parents, John and Mildred Tripp; father and mother –in-law, Henry A. and Helen(nee Nadolski); sisters-in-law, Mary Tripp, and Joan Tripp; and brother-in-law, Henry S. Lewandowski Sr.

Contributions may be made in memory of Edith to the Work Shop Players Theatre (Amherst), 44820 Middle Ridge Road, Amherst, OH 44001

The family will receive friends on Tuesday, February 20, 2018 from 3:00 – 7:00 p.m. in the Dovin and Reber Jones Funeral and Cremation Center, 1110 Cooper Foster Park Road, Amherst. Private family interment will take place. Online condolences may be left for the family at www.dovinreberjones.com

Published in www.morningjournal.com on Feb. 18, 2018

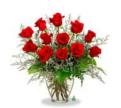

### LCCUG Founding Member Edith C. Lewandowski

We were sad to learn of the passing of the former LCCUG President, Director of Membership, Newsletter Editor and club cheerleader and organizer for many years.

Many members first knew Edie as a Physical Education teacher and coach at Admiral King for 32 years. She became involved in LCCUG when we used to meet at the Lorain Public library. She did the newsletter for many years and went on to be President for even longer. She took over membership when it was managed manually and that was when we had over 300 members. She went to great effort to make sure members knew it was time to renew. Many times it seemed that she could remember everyone in the club!!. She was passionate about recruiting new members and getting those members to become more involved in the club. For years she held several of these positions simultaneously.

There is no doubt that we would never have become what we did without her passion and devotion to our purpose! I think I can say (since over time I have held various positions) that no one else was as dedicated as she was.

In 2009 Edie's health started to take a downturn and she regretfully pulled back from the club. We scrambled to fill the void left without Edie's energy!

In memory of Edie, LCCUG is donating \$100 to the Workshop Players.

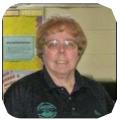

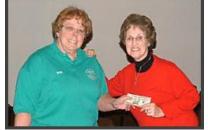

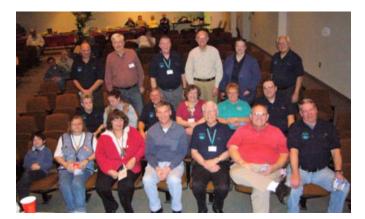

## NEED HELP? CALL FOR HELP?

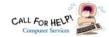

## Here's Who to Contact:

#### **Neil Higgins**

440-967-9061 - higgins.neil@gmail.com Evenings 6 p.m. -10 p.m. + Weekends Hardware, Linux & Windows Operating Systems, Chromebooks, Tweaking your system

#### Micky Knickman

440-967-3118 - micky@knickman.com

Daily 6:00 am to 4:00 pm. Leave message if no answer. General Software Configuration, Hardware Installation, Basic to Advanced Windows

#### Richard Barnett

440-365-9442 - Richard216@aol.com Evenings & Weekends

General Software Configuration, Hardware Installation, Basic to Advanced Windows & Web Page Design

#### Sandee Ruth

440-984-2692 - sandee29@gmail.com Basic Word Processing, Windows, & Web Design Advanced Internet

#### Pam Casper Rihel

440-277-6076 6:00 p.m. to 10:00 pm Monday thru Thursday Genealogy help prihel1947@gmail.com

#### **Denny Smith**

LaGrange 440-355-6218 - dennis.smith@windstream.net Microsoft EXCEL

Leave message on machine or send an email.

If any of our members are interested in helping other users with what programs you are adept at, please contact any of our officers with you name, what program or programs you would be willing to give help with, you email address and or phone number and when you would like to have them call you. Thanks

## Neopc

### Meeting 3-14

\*\*General Meeting at Westlake Porter Public Library\*\* "Staying Safe in Cyberspace" will be presented by Jake Joy, faculty member and Laboratory Instructional Assistant in the Engineering Business Information and Technology Division at Lorain County Community College. He will discuss measures that can be taken to protect your information including using complex passwords and two factor authentication and other methods, what to look out for with the ever increasing sophistication of scams and how to protect against them, and explain emerging trends in digital security. Join us at 6:30 for refreshments and conversation followed by the meeting at 7:00.

## LCCUG ONGOING WORKSHOP

ALL ARE FREE AND OPEN TO THE PUBLIC

## Problem Solving Workshop

Date: Tuesday - March 20, 2018

Time: 5:30 - 8 pm Instructor: Micky Knickman, Neil

Higgins, Richard Barnett

Place: Learn how to repair or update your computer by

changing hard drives, memory, CD ROMs, etc.

Members are encouraged to bring their computers anytime before 7:30 pm for assistance from Micky, Neil &

Richard.

## Learning About Electronics

Date: Tuesday - March 20, 2018

Time: 5:30 - 8 pm Instructor: Sandee Ruth Place: Learn how use you electronic devices.

Members are encouraged to bring their tablets, iPod, kindles, etc. at 5:30 pm for assistance from Sandee and any other knowledgeable members. Public is welcome to sit in these classes.

## Learn About Find Out About...

Date: Tuesday- March 20, 2018

Time: 5:30-8 pm Instructor: Neil Higgins

Place: Lorain County Community College 2600 Ashland Ave-

nue. Lorain

Instructor: Neil Higgins

We'll be demonstrating a program called YouTube Downloader HD. You can run it directly from a flash drive (does not require installation) to download and save YouTube videos in high quality format. YouTube Downloader HD is the fastest free video downloader. Download and convert videos into avi video format or into mp4 (compatible with iPad, iPhone). You can download High Quality videos, High Definition and Full HD videos from YouTube. YouTube Downloader HD is freeware. http://www.youtubedownloaderhd.com/

Please bring a flash drive to obtain handout materials. If you would like to participate and get copies of the material for this presentation, please let Neil know by sending an email to Education@lccug.com.

Newsletter Editor: Pam Rihel using Microsoft Publisher, 2013

This Month's contributors: Micky Knickman, Sandra Ruth, Pam Rihel, Don Hall, Dennis Smith, Neil Higgins, Carole Doerr, Dick Eastman, Steve Costello, Leo Notenboom, Nancy DeMarte, Lee Reynolds, Scambusters, APCUG, Microsoft Office art online, Newsletter is now

> Online at lccug.com/newsletters or lccug.com

Volume 30 Issue 3| Page 6 March 2018 | Interface

## ScamBusters.org

## **Use These Call Blocking Tactics to Halt Scammers**

Nearly every single phone owner in the United States has received a nuisance telesales call during the past six months, according to latest research.

But an increasing number of them either don't know they were called or sidestepped the caller, thanks to rapidly advancing call-blocking technology.

Many of the calls are illegal robocalls, recorded messages that, in most cases, were outlawed a couple of years ago. These calls are almost certainly scams (except for permitted charity and political recorded messages).

Many other calls made by a real person are also scams or high-pressure sales campaigns.

And they arrive on our cell phones or landlines almost daily. Let's face it, we don't want any of these calls. But as long as gullible people fall for them, the scammers and sales people will continue to call.

How you block these nuisance calls depends on the type of phone service you use but nearly all of the blocking services rely on a database of blacklisted numbers that they check against incoming calls, plus technology that can detect if the call is an automated robocall.

#### **Block VOIP Nuisance Calls**

VOIP stands for Voice Over Internet Protocol and although you may never have heard of it, if you have a landline provided by an Internet company, such as a cable TV outfit, you're likely using a VOIP phone.

In simple terms, it uses the Internet to make calls and connections. That means you can also use the Internet to block unwanted calls.

The simplest way to do this is via a free service called Nomorobo. There's no equipment to buy. Just visit nomorobo.com, answer a few questions such as providing your zip code and service provider, and then it'll tell you how to activate Nomorobo.

The firm won the recent Robocall Challenge, organized by the Federal Trade Commission (FTC), and claims to have blocked more than half a billion robocalls.

#### **Block Regular Landline Calls**

If your landline is not VOIP-connected, then you probably get your service from a regular telecom provider.

You can't use the Internet to block calls, although your service provider may offer some kind of blocking for certain types of calls. Check with them first.

Otherwise, there's now a whole array of fairly inexpensive (under \$100) devices you can buy to help you eliminate the nuisance calls. You plug one of these into your phone outlet and then plug the phone into it.

You generally can also use these devices with VOIP phones

as well, enabling you to double-down on the unwanted calls.

As mentioned earlier, they work chiefly by checking incoming calls against a list of blacklisted numbers. It stands to reason that the more numbers a manufacturer has in its database, the more effective its service, so check this out. Some have just a few hundred numbers while others have thousands.

The other feature you should be checking for with a call blocking device is the ability to add unwanted numbers with just the press of a button.

Examples of these devices include Digitone (various models), TeleZapper, LeeKer Landline, CPR (various models, usually well-rated), Tel-Lynx Guardian, and Sentry Screener.

Digitone's Call Blocker Plus was the highest-rated device in a test by Consumer Reports magazine. Each device tends to have its own pros and cons, so it's worth knowing what's important to you and then researching to find which offers the features you want.

The technology knowledge website wiki-ezvid has some useful comparisons in their article The 6 Best Call Blockers.

#### **Block Nuisance Cell Phone Calls**

More than half of American homes are now totally Wi-Fi — no landlines at all.

So, it's no surprise that cell phones are now the main target for robocall scammers as well as many telesales operators.

Both of the main cell phone technologies — Android and Apple's iOS — make it fairly simple to block calls after a first attempt by the caller.

With iPhones, simply go to the record of the phone call and click on "Block this Caller" at the bottom of the screen.

More detailed instructions here: Block phone numbers and contacts on your iPhone, iPad, or iPod touch.

With Android phones, you can use Privacy Mode to allow only calls from your contacts or Call Rejection to forward calls directly to voicemail.

In the case of both operating systems, call blocking services may also be available from your network service provider, such as Verizon, AT&T, T-Mobile or Sprint. Check with them to learn about their call protection services.

In addition, there are now many mobile apps and monitoring services that promise to eliminate nuisance calls. These apps include TrueCaller, Hiya, Call Control, Call Blacklist, Safest Call Blocker, and Norton Security.

Some apps can be purchased for a one-off fee, while others make a monthly charge for their service — so, again, it's important to do your research. Here's a good starting point: The 8 Top Call Blocking Apps For Smartphones.

"When you choose," the FTC advises, "consider the type of service and phone you have, how many unwanted calls you get, how much you want to share your personal information, and how much you're willing to pay."

(Continued on page 9)

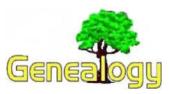

Pam Rihel prihel1947@gmail.com Dick Eastman http://www.eogn.com

## MyHeritage Releases Chromosome Browser Upgrade to Facilitate Better Exploration and Interpretation of DNA Matches

Dick Eastman

The following announcement from MyHeritage should prove to benefit many genealogists who are using DNA to prove or to supplement traditional DNA methods:

TEL AVIV, Israel & LEHI, Utah—MyHeritage, the leading global destination for family history and DNA testing, announced today a major upgrade of its chromosome browser, making it easier for users to make the most of their DNA matches.

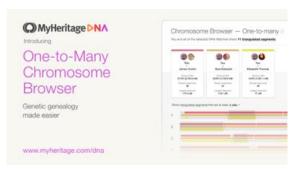

A chromosome browser is a graphical tool that represents a person's chromosomes. It visualizes DNA segments shared by two people who have matching DNA, that may originate from one or more shared ancestors. By studying those segments and testing the DNA of additional relatives, it is possible to determine who the segments originated from and understand the relationship path between the two people.

In January 2018, MyHeritage launched an initial version of the chromosome browser which showed shared DNA segments between a user and any one of his or her DNA Matches — people who are likely to be relatives because there are significant similarities between their DNA. The upgrade released today enhances the chromosome browser from supporting comparisons of one-to-one, to one-to-many. It is capable of showing shared segments between a user and up to seven DNA Matches concurrently. For each shared DNA segment, the user can review the genomic position of the segment and its size.

The upgraded chromosome browser is available for free, and it is unique in the DNA testing industry in supporting automatic triangulation: showing segments shared between multiple people that all match each other, increasing the likelihood that the group of people are descended from the same ancestor. It also provides download capabilities of shared DNA segment information. In addition, the company announced today a new, convenient ability to download a list of all of a person's DNA matches.

"DNA testing, family trees and historical records integrate seamlessly on MyHeritage to facilitate exploration of one's family history, via genetic genealogy," said Gilad Japhet, MyHeritage Founder and CEO. "We have made it one of our goals to create the best platform in the industry for genetic genealogy. Today's release is an important step in this direction. By iterating the product frequently and listening closely to our user community, we're making it easier than ever for our users to find new relatives, which is one of the main benefits of genetic genealogy."

The new chromosome browser is a free feature, available to all users who have taken the MyHeritage DNA test or have uploaded DNA data from another service to MyHeritage, which is free. Additional tools for genetic genealogy will be released by the company soon.

#### **About MyHeritage**

MyHeritage is the leading global destination for family history and DNA testing. As technology thought leaders, MyHeritage has transformed family history into an activity that is accessible and instantly rewarding. Its global user community enjoys access to a massive library of historical records, the most internationally diverse collection of family trees and groundbreaking search and matching technologies. MyHeritage DNA is a technologically advanced, affordable DNA test that reveals ethnic origins and previously unknown relatives. Launched a little more than a year ago, MyHeritage DNA has already amassed more than 1.25 million people in its database. Trusted by millions of families, MyHeritage provides an easy way to find new family members, discover ethnic origins, and to treasure family stories, past and present, for generations come. MyHeritage is available in 42 languages. www.myheritage.com

Do you have comments, questions, or corrections to this article? If so, please post your words at the end of this article in the Standard Edition newsletter's web site where everyone can benefit from your words. You might also want to read comments posted by others there.

This article is from Eastman's Online Genealogy Newsletter and is copyright by Richard W. Eastman. It is re-published here with the permission of the author. Information about the newsletter is available at: http://www.eogn.com.

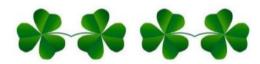

Volume 30 Issue 3| Page 8 March 2018 | Interface

#### (Continued from page 7) Use These Call Blocking Tactics ...

As call blocking technology advances, aided by artificial intelligence, we can expect it to become more effective — and its worth remembering that each time you blacklist a call, you likely also help other consumers because the number you blocked may be added to your provider's blacklist for all customers.

#### Alert of the Week

Tech support scammers have come up with a new trick to connect with victims via on-screen pop-ups.

The latest pop-ups are actually automated dialers. If you click on them, your computer will call the fake support number, using your computer microphone and speakers to connect you with the crooks.

Never click on a tech-support pop-up. It's always a scam.

Copyright Audri and Jim Lanford. All rights reserved. Reprinted with permission. Subscribe free to Internet ScamBusters at http://www.scambusters.org

### The Lorain County Chapter of OGS

is having it's next meetings on:

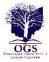

#### REGULAR MEETING LOCATION

March 12 – Please check our webpage for upcoming meetings:

http://loraincoogs.org/

North Ridgeville Library, 35700 Bainbridge Rd. North Ridgeville, Ohio. Meetings are free and open to the public. Social time is at 6:30 PM and the program begins at 7:00 PM.

Jean Copeland: jecopeland1975@gmail.com.

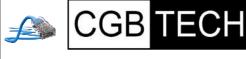

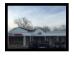

CGB Tech Solutions Inc is a full service computer sales and service company. We help commercial, residential and non-profit clients throughout Northeast Ohio by providing professional on-site service, sales and repairs. We are industry certified in the repair and design of computer systems and networks. CGB Tech offers sales and support for a wide range of hardware.

Specialize in providing services to non-profit clients throughout Northeast Ohio. Take pride in our fair pricing, quality service, prompt response and accessible staff.

Come on in! We mainly focus on you the customer directly in computer repair at this location. Just stop by and drop off your computer, no appointment is necessary. Most repairs are completed within 48 Hours. if it takes, longer you will be notified. We also have computers and computer accessories available!

Members receive a 10% discount

#### To Learn More Contact Us

Avon 36964 Detroit Rd Avon, Ohio 44011 (216) 373-9449

Support@CGBTech.com or Web site: CGBtech.com

## Use Speech to Control Your PC and Compose Text

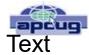

By Nancy DeMarte, 2<sup>nd</sup> Vice President, Sarasota Technology Users Group, FL October 2017 issue, STUG Monitor

ndemarte@Verizon.net www.spcua.ora

#### Speak:

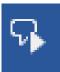

Many modern devices have digital voice personalities that can help you find things or complete tasks. Some of these even have names, like Siri for Apple devices, Alexa for Amazon Echo, and Cortana for Windows. Microsoft Office and Windows 10 recently

Speak icon have added or upgraded speech features that provide both text to speech and speech to text. Speak is a new feature that helps you proofread what you have typed by listening to the computer read it aloud.

For example, if I'm typing a Word document and want to see if my wording is smooth and accurate, I can use "Speak" to hear how it sounds. The Speak feature is also found in other Microsoft apps - Outlook, Power-Point, and OneNote.

To use 'Speak,' click anywhere in a document. Then click the Review tab on the ribbon. In the Speech group, click 'Read Aloud,' which opens

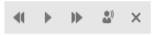

Audio Control bar

an audio control bar. Click the right-pointing single arrow, then sit back and listen. You can choose a male or female voice by clicking the setting icon which resembles a person on the audio bar.

#### Windows Speech Recognition (WSR):

Windows has had a speech recognition feature for several years. This tool lets a user dictate into a microphone without the use of a keyboard or mouse and have his or her speech translated into text. It can be used to compose articles, write letters or emails, fill out forms, or complete other writing tasks. You can also use WSR to perform the basic functions of a computer, like opening an app, selecting a word, showing a list of commands. and adding punctuation. Originally, it was difficult to set up, but the current version is much, o configures and use. Learning to use WSR is especially worthwhile if your typing skills are weak.

You must have a microphone before setting up Speech Recognition. I found that a set of headphones with a microphone attached works very well. While it is also possible to find a Windows microphone in the MS store, a headset or free-standing mic is recommended.

Once you have a microphone plugged into your computer and turned on, it's time to locate and set up Speech

(Continued on page 10)

#### (Continued from page 9) Use Speech Control...

Recognition. In Windows 7, click Start > All Programs > Accessories > Ease of Access > Speech Recognition. In Win 10, type 'Speech' in the Search box and choose the best match, Speech Recognition, which opens the Speech Configuration window, pictured below:

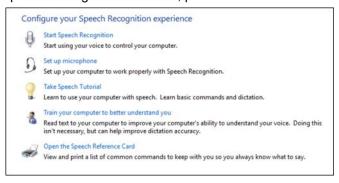

#### Speech Configuration Window

- 1. There is a wizard (set of steps) to help you with setup. Click "Start Speech Recognition" to start the wizard. It will take you through all the steps in the order in which they are listed.
- 2. First, you will set up the microphone for correct placement and volume setting.
- 3. The speech tutorial consists of two short video tutorials that demonstrate the two main uses for speech recognition: "How to use WSR to get around your computer" and "How to use dictation with WSR". These are worth watching more than once.
- 4. In "Train your computer," you practice reading text aloud so that WSR can learn your vocal inflections, accent, and tone. This makes the transition from speech to text more accurate.
- 5. The last step is to print a few pages of valuable commands that WSR recognizes, a handy list.

While no speech recognition tool is perfect, the Windows version does a pretty good job, and setup is an easy, non-threatening process.

#### Computer Systems Unlimited, Inc.

We are a full service computer/peripheral sales and repair Company specializing in custom built Pc's, network design, software integration, and everything inbetween. We are located in the small college town of Oberlin, Ohio, and for four

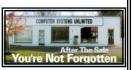

teen years have been providing unrivaled service to home users, small and large businesses all over Ohio as well as State and local government agencies. All of our systems and networks are tailored to meet the individual needs of our customers.

Onsite service and repair for all networks and systems, In house service and repair, Pick up and drop off, Printer repair and cleaning, Laptop repair, Software troubleshooting, Custom designed networks and pc's, MAC repair, Parts replacement & Expert advice and support and Data Recovery.

\* Computer Systems Unlimited is happy to offer a 5% discount on all computer systems ordered by LCCUG members.

\* Computer Systems Unlimited will also offer a free computer diagnostics check, (a \$25 value), for all LCCUG members.

Visit our web site at www.csuoberlin.com for more of what we can do. Store Hour Monday 9-5:30 - Thursday 9-5:30 - Friday 9-5 - Saturday 9-1

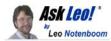

## Why is Windows 10 Telling Me "There Is a Problem with Your Microsoft Account"?

So-called "problems" with your Microsoft account may refer to Windows, or to other applications on your system.

Whenever I get to my Windows desktop screen I always get this message in my notifications area that says there is a problem with your Microsoft account — most likely your password was changed. I haven't changed it any time recently and when I log in to my Microsoft account, it never shows me there is any problem. This is every time I get to the Windows desktop. What is going on with this? Is this a bug on their part? I don't really use my local account on my computer.

This was a head-scratcher for me when I first encountered it some time ago.

The short answer is that simply logging in to your PC isn't enough after a password change. You probably have to log in to a couple of additional places: OneDrive, Mail, and perhaps other apps as well.

One account to rule them all?

Given Microsoft's near insistence that we use Microsoft accounts to log in to our Windows 10 PCs, it doesn't seem like much of a stretch that they would use the same account for everything else account-related on your PC.

They do and they don't.

Apparently, successfully logging in to your PC with your Microsoft account isn't enough to log in to other applications that also use your Microsoft account.

Log in and then log in again somewhere else,

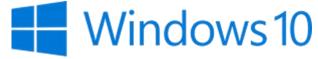

Not long ago, I changed my Microsoft account password. It went relatively smoothly, but I had to re-log-in to all my PCs if I wanted the Microsoft account connection to remain active

(Continued on page 11)

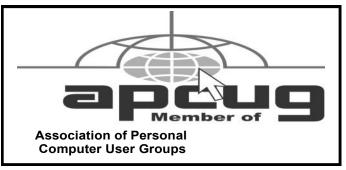

Volume 30 Issue 3| Page 10 March 2018 | Interface

#### (Continued from page 10) Ask Leo

for things like Windows Updates. That much makes sense.

Then I started getting this "there's a problem with your Microsoft account" message, just as you have, even though as far as I could tell, there was no problem at all.

The "trick", in my case, was to remember that there were two other applications I had used — perhaps only briefly — that also were associated with my Microsoft account.

- •OneDrive I rely heavily on OneDrive, and sure enough, it had stopped syncing. I needed to open OneDrive properties and re-authenticate my Microsoft account there.
- •Mail I don't use the Mail app in Windows 10, but I do have it configured so I can answer questions and test things out. It's configured to connect with my Hotmail account, which is my Microsoft account. I needed to open account properties and re-authenticate my Microsoft account here as well.

Once I took those two steps (on each of my Windows 10 machines), I stopped getting nagged. It could be better.

I had two simple assumptions:

- •My login account a Microsoft account would automatically be used for Microsoft-related services on the PC
- •If there was a problem with an app's ability to use the account, the error would at least tell me which app or apps were involved.

Someday, perhaps one or both of those expectations will be met, but right now they're not.

The bottom line: if you get a warning about your Microsoft account, be sure to check out any apps that use the same account your PC does. It's likely the issue is there.

This work by Ask Leo! is licensed under a Creative Commons Attribution-NonCommercial-NoDerivatives 4.0

International License. Additional information is available at https://askleo.com/creative-commons-license/.

### 2018 OGS Annual Conference

#### 2018 Annual Conference

April 11-14, 2018 Hyatt Regency Columbus, Ohio

Register now

https://www.ogs.org/conference2018/index.php

## The Windows 10 Start Menu

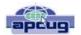

By Lee Reynolds, The "Windows 10 Guru" Contributing Editor, Boca Raton Computer Society www.brcs.org leetutor@att.net

Lee previously contributed an article series to Boca Bits. The series of articles were "ruXperienced", Hasta la Vista", and "The Seventh Son of Windows".

Those series of articles were also used in many other group's newsletters through the APCUG PUSH program.

#### Introduction

Do you talk to your computer? I don't mean swearing at it because it doesn't do the thing you want it to do. You should be able to have it find desired files on your computer, remind you to go to a doctor's appointment, play your favorite music, or even convert a certain number of kilograms to pounds.

How do you get your PC to do those things by voice commands alone?

You will need to configure Speech Recognition on Windows 10. You start this by getting into Control Panel (for example and typing the words Control Panel into the search box on the left side of the Task Bar.) You then are given several options to choose from, one of which will be "Ease of Access." Click on that and you are taken to a page which offers the options "Ease of Access Center" and "Speech Recognition."

When you click on Speech Recognition, you are taken to a window where you will click on the option for "Start Speech Recognition." That takes you to a "Set up Speech

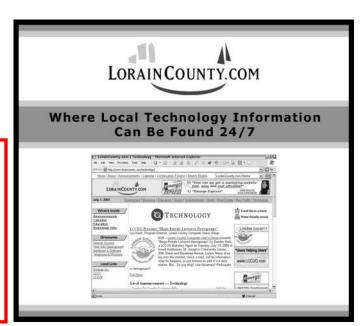

#### (Continued from page 11) Windows 10 Start Menu

Recognition" page where you again click on the tab at the bottom right for Next.

You are now taken to a page where you specify the type of microphone you will be using. When you click the Next button, read the information on the page and then continue.

After you perform the actions of setting up your microphone click Next again. You will be instructed to read the following text aloud, "Peter dictates to his computer. He prefers it to typing, and particularly prefers it to pen and paper." After reading that aloud, you can click on Next again, read the information on that page, and then again on the next page. You will be taken to a page where the title is Set up Speech Recognition, and you now choose one of the two options of Enable document review or Disable document review, which you choose between depending upon your concern for privacy.

After clicking Next again, you are taken to a page where you pick an activation mode: manual activation mode or voice activation mode. After that you are taken to a page where you can view or print the voice commands you can use. Then you move on to a page where you can choose to Run Speech Recognition at startup. Finally, you are taken to a page where you can choose between Start tutorial and Skip tutorial, and the differences between the uses of each option is explained, and this ends the setup phase.

Now you can control the computer with your voice.

## Interesting Internet Finds – September

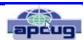

Steve Costello, Boca Raton Computer Society editor @brcs.org http://ctublog.sefcug.com/

#### **LastPass Password Manager Review**

https://www.tomsguide.com/us/lastpass,review-3775.html

I use LastPass, and this review just might convince you to use it too. If not LastPass, use some other password vault to help keep you safe and secure.

## How to Get Free eBooks In Exchange for Online Reviews

https://www.howtogeek.com/323375/how-to-get-free-ebooks-in-exchange-for-online-reviews/

I know there are a lot of readers out there. Check out this post to find out how to get free eBooks to review and keep. I have done this myself, with both print and eBooks. These are going to be mostly indie writers, but they need your help to improve their craft. Be honest in your reviews, and be aware that you are not going to like everything.

## I Wuz Hacked

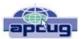

By Stu Gershon, Smartphone SIG Leader, Sun City Summerlin Computer Club, NV December 2017 issue, Gigabyte Gazette

www.scscc.club/ tomburt89134@cox.net

One Sunday morning, I checked my email, like I do every morning. Nothing came through. I tried again, and it was the same. I called COX to see if any of their servers were having trouble or down. The line was busy. The line is never busy unless they are having trouble because they've always had fantastic customer service. I tried twice more during the day with the same results.

I finally got through to COX at about 6:30 that evening. They were not having any problems, and they couldn't help me because I have Gmail accounts and they would only intervene if they were COX accounts. I said to the technician, "What should I do?" He replied, "Call Google!" I said, "Who are you going to call at Google, they have no customer service!" He offered, "I have a number for Google support!"

He gave me the number and the first thing Monday morning I called 1-844-400-1570. I asked if they were "Google Support" and the gentleman said "Yes." His name was Daniel. We discussed the problem and he said I'd have to let him into my computer, so he could check. REMEMBER - COX gave me this number. I had to give permission and put in a code number to let him into my computer. He looked around for a while, "scanned" my computer for viruses and malware and told me I had probably been "hacked." I asked, "What do we do now?" Daniel said he'd fix it and said the charge would be \$299.99 including a one-year warrantee on my computer. I figured it was worth it to get this problem fixed.

He continued to work on my computer, while I watched what he did, and we talked over the phone, throughout. He worked on my computer until 5:30 pm (from 9:30 am) and said he did what he could, the email was working with some "work-a-rounds," but it was the end of his shift and he'd call me back at 10 am the next morning.

He asked to be paid, and since my computer was adequately working and he'd been working on it for 8 hours, already, I gave him my credit card and

(Continued on page 13)

Volume 30 Issue 3| Page 12 March 2018 | Interface

paid the \$299.99.

The next morning, at 10 am, he called back and worked on it until almost noon. He's put ten hours into my computer, he had given me his name, and said he'd call back the following week to check if everything was alright. With Daniel's "work-around," my computer worked, fine.

On Tuesday, September 12th, he called back promptly at 10 am, said "hello" and asked how everything was working. I told him it was working fine, but by adding the "work-a-round" (a new email address getting the email from the old one), I was getting a lot of duplicate emails. He took another look, but this time he used a different software.

Since Gigabyte Gazette on 18 December 2017 we were still in communication over the phone, I asked "why?" and he replied, "My company has installed a new software in the past week."

The guy had already worked on my computer for TWELVE HOURS and, remember, I CALLED HIM! He said, "Look, you've been hacked, so I'm going to refund your money because we didn't do our job!"

He said, "Let me be sure." Then my PC's screen went BLACK! I asked, "Daniel, what's going on?" He replied, "It's the new software, don't worry." Coincidently, my cell phone was right next to my computer. As the screen was black and I couldn't see what he was doing, I received text messages on my cell phone, "PayPal Gift Card - \$100!" "PayPal Gift Card - \$50!" On and on. I asked Daniel, "What's going on?"

He answered, "Nothing, I'm fixing your computer!" I answered, "Money is being taken from PayPal!" He replied "Don't worry! It's so we can give you your refund!"

I said, "Not from what I see! Goodbye!" and I pulled the plug! I immediately called PayPal, and stopped the \$450 in Gift Card charges! Then I called my Bank and put a freeze on all my credit cards. Remember, Equifax had been hacked the week before, so they were NO HELP!

Then I called Amazon, where I spend much of my money. They informed me they had "denied" a charge for a \$500 gift card (because I had never

ordered something like that before, and they were trying to contact me to verify, but my computer and two phones were all in use – it's called "profiling".)

I called my friend, Chuck, at the Computer Club and he told me to bring my computer over (the Tuesday Repair SIG – Special Interest Group, had just started). I brought it over and when the guys started up my computer it required a password (which I had not made) to enter.

This is called RANSOMEWARE – They lock up or scramble your computer and make you pay a fee to release your computer from their control! Chuck, and the other guys, took out the hard drive, did something to it to remove the password, and then I got my external hard drive and we restored the computer to BEFORE this incident began.

In the meantime, Daniel called five times and told me to buy three \$100 iTunes gift cards, and when I put in the pin numbers from the back of each card, the "hack-ware" would be uninstalled! He had already taken \$299.99 in payment for his services, tried to buy \$450 in PayPal gift cards, tried to purchase a \$500 gift card from Amazon, and now he wanted \$300 more? Nope! So now, two weeks later, I've restored my main computer, the email is working fine, I'm currently restoring my second laptop because I also allowed Daniel to check those email settings. I've changed all my credit cards and my passwords and I'm exhausted. I haven't lost any of the "charges" yet, because they are all in "dispute," and because PayPal, Amazon and my bank worked quickly, and I'm disputing the initial charge of \$299.99.

If that's the price I must pay, "A lesson learned, is a lesson earned!" and maybe someone can benefit from this experience. REMEMBER – I called Daniel because my trusted Internet Provider GAVE ME THE PHONE NUMBER!

The only people SCSCC members should let into their computers are our Computer Club's Repair SIG which meets every Tuesday from 1 to 4 pm in the Computer Club Classroom at the Pinnacle, and the only requirement is joining the Computer Club! They know what they are doing, and they live HERE!"

From Judy: This article leads into a great discussion with your group members on who they trust to work on their computers, and why. If a member doesn't have a trusted person, they might think about introducing themselves to another member's trusted person. I, personally, wouldn't get in touch with a members' friend or relative.

# Current location of LCCUG meetings

### Directions:

from the Amherst Church of the Nazarene to Lorain High / LCCC:

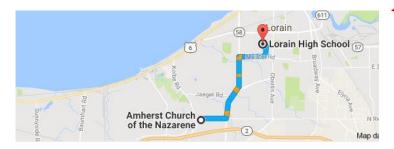

9 min (3.4 mi) via N Leavitt Rd

From the Church in Amherst travel north on Leavitt Rd (from Dunkin Donut) to Meister Rd, turn right (East) on Meister to Ashland, turn left and travel .5 mi to LCCC, our new location

Lorain High School / LCCC 2600 Ashland Ave.
Lorain 44052

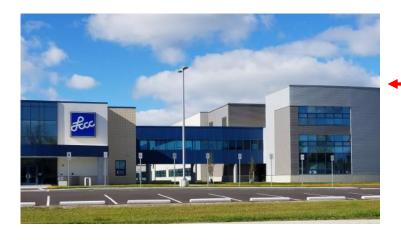

The East side of the new Lorain High School is the College annex as seen in the photo.

You see parking area in the front there, facing Ashland Avenue.

Note: This building is behind the Frank Jacinto Elementary School.

Note: 26th St runs from the LCCC Bldg on Ashland Avenue to the George Daniel Fields football stadium on Oberlin Avenue.

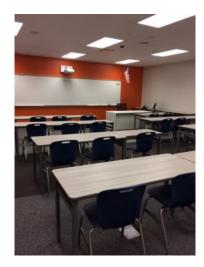

This is the classroom that we will be meeting in. Inside the door to the building entrance is an elevator that take us to this room.

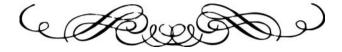